# Julie - Universal Car Emulator Programs:

| T' 1 1 1 (CA)     | V   | $\sim$ |
|-------------------|-----|--------|
| HIGH WITHOUT ( /\ | N . | ,      |
|                   |     |        |

| Program          | Use                                                                                                    |
|------------------|----------------------------------------------------------------------------------------------------|
| Fiat without CAN | <ul> <li>Fiat, Citroen, Peugeot diesel - 2-socket ECU</li> <li>Alfa, Fiat, Lancia - 1.9 Jtd 2.4 Jtd 5-socket ECU</li> <li>IAW49F - Fiat Bravo 1.6 16V</li> <li>IAW 4AF - Fiat Seicento, Panda 1.1 8V</li> <li>Lancia Kappa 2.0i 16V Turbo - 0 261 203 792</li> <li>Lancia Kappa 2.0i 20V - 0 261 203 670</li> <li>Lancia Kappa 2.4i 20V - 0 261 203 669</li> <li>Lancia Kappa 3.0i 24V - 0 261 203 482</li> </ul> |

## Wiring colour codes

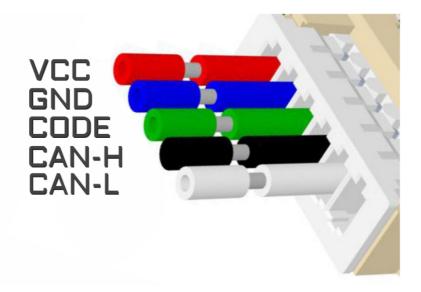

### The LED behavior

- no jumpers diagnostic mode it flashes every second
  - adjusting to the ECU flashing 0,1 sec
- after adjusting it lights constantly and blinks every other second

## **Fiat without CAN**

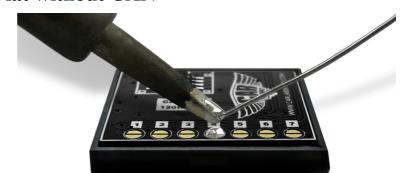

In Universal Julie Emulator solder jumper 4

#### USE

Fiat, Citroen, Peugeot diesel 2-socket ECU

Alfa, Fiat, Lancia 1.9 Jtd 2.4 Jtd 5-socket ECU

> IAW49F Fiat Bravo 1.6 16V

IAW 4AF Fiat Seicento, Panda 1.1 8V

Lancia Kappa 2.0i 16V Turbo 0 261 203 792

> Lancia Kappa 2.0i 20V 0 261 203 670

> Lancia Kappa 2.4i 20V 0 261 203 669

> Lancia Kappa 3.0i 24V 0 261 203 482

#### Fiat, Citroen, Peugeot diesel 2-socket ECU

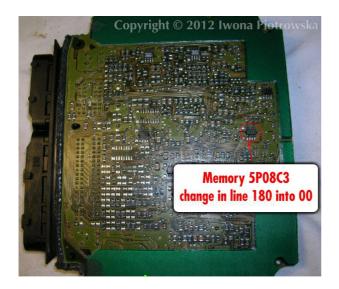

After modifying 5P08C3 memory in line 180 into 00 values, connect emulator in place of the original immobiliser

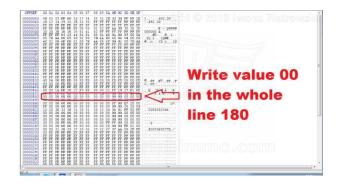

## Connecting emulator to ECU

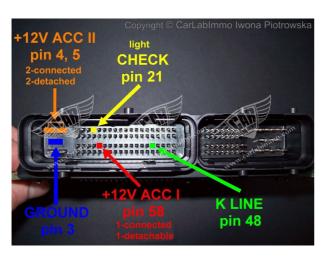

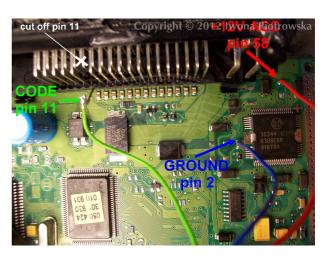

### Alfa, Lancia, Fiat 1.9 Jtd 2.4 Jtd 5-socket ECU

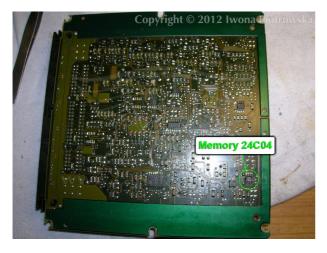

In addresses from 1EA to 1F9 change these values into 00 in 24C04 memory

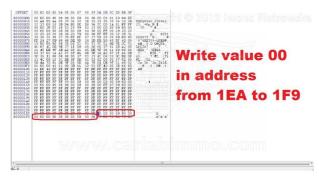

### **Connecting emulator to ECU**

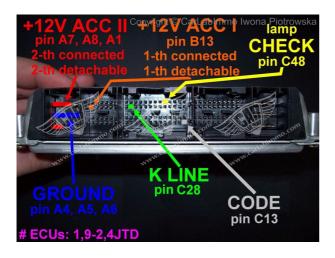

ACC **B.13** pin GND A.4 A.5 A.6 pin Code C.13 pin (cut off)

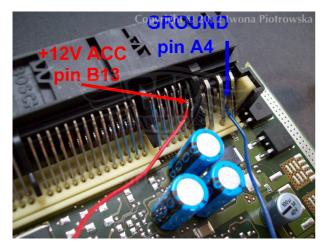

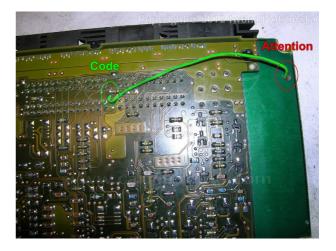

Fiat without CAN

Back to Main Page

#### **ATTENTION!**

When putting ECU back together, put a piece of cardboard on the wire making sure not to tighten it firmly in this area. Alternatively, break off a piece of clamp holder and drag the cable over to the other side

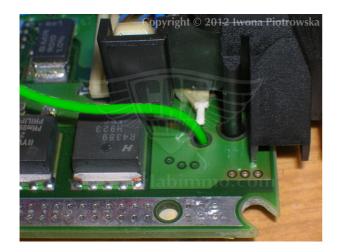

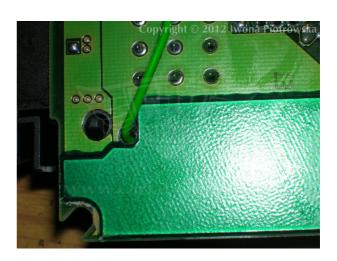

IAW49F Fiat Bravo 1.6 16V

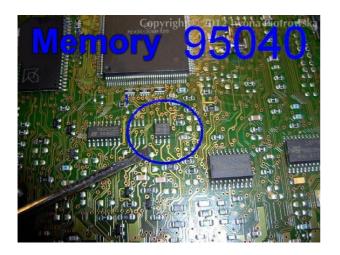

Find memory 95040 in ECU and then program it according to picture below

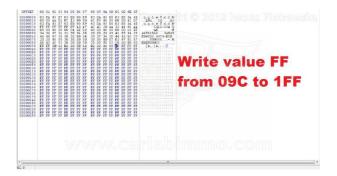

Fiat without CAN

Back to Main Page

## **Connecting emulator to ECU**

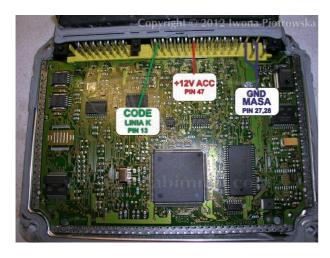

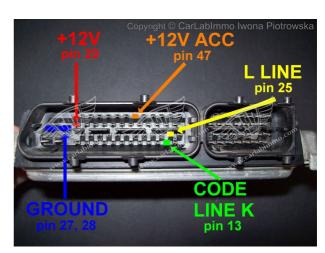

Cut off pin 13 from wiring in the car!!!

IAW 4AF Fiat Seicento, Panda 1.1 8V

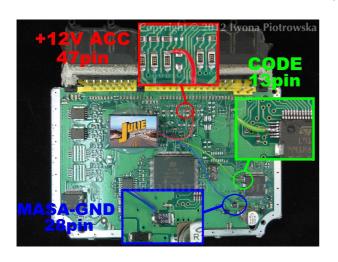

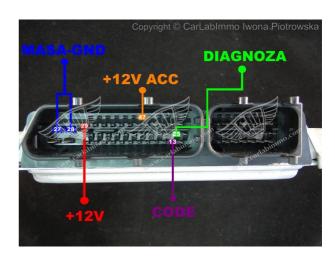

Cut off pin 13 from wiring in the car!!!

**W** CARLAB**IMMO.COM** 

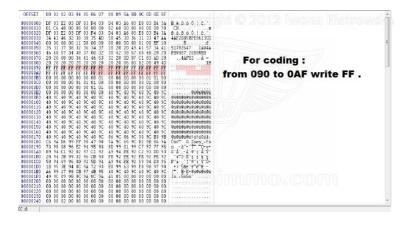

Find memory 95160 in ECU and then program it according to picture below

### Lancia Kappa 2.0i 16V Turbo 0 261 203 792

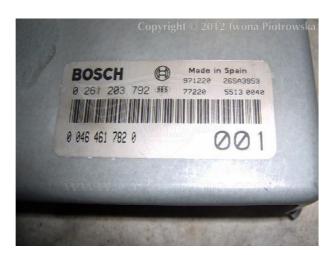

ACC 37 or 27 pin GND 14, 19, 24 pin Code 55 pin

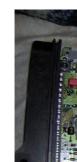

Fiat without CAN

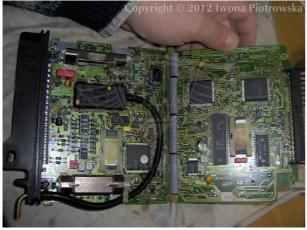

Connect immo line to pin 55. Disconnect immo. Connect A6 and A5 together.

To have diagnosis, the immo line must be made in the reset button.

This device self-learns ECU code

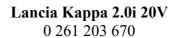

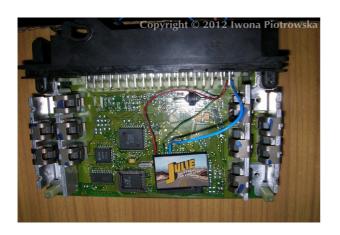

ACC 37 or 27 pin

2, 14, 19, 24 pin

Code 55 pin

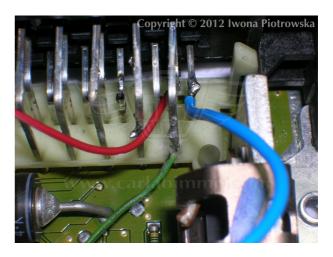

To have diagnosis, the immo line must be made in the reset button. Connect A6 and A5 together.

This device self-learns ECU code

Fiat without CAN

Back to Main Page

## Lancia Kappa 2.4i 20V 0 261 203 669

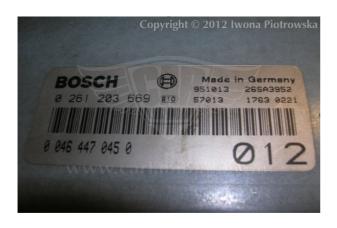

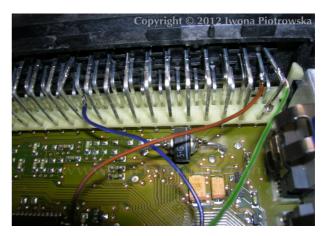

Connect immo line to pin 55. Disconnect immo. Connect A6 and A5 together. To have diagnosis, the immo line must be made in the reset button.

| ACC  | 27 pin |
|------|--------|
| GND  | 19 pin |
| Code | 55 pin |

This device self-learns ECU code

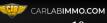

## Lancia Kappa 3.0i 24V 0 261 203 482

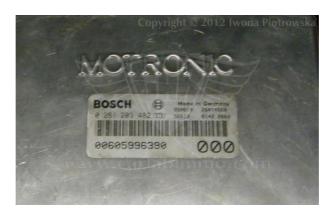

## **Connecting emulator to ECU**

| ACC  | 56 pin |
|------|--------|
| GND  | 55 pin |
| Code | 88 pin |

This device self-learns ECU code

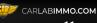

#### Warning!!!

Due to possible construction changes of cars, check signals with multimeter in the ECU plug.

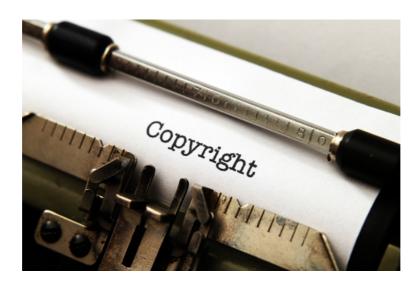

## All rights reserved. Unauthorized copying, hiring, lending, public performance will be punished!

We state that we are the only authentic authors of this manual. We possess copyright of this publication. Any trials of unauthorized copying, hiring, quoting prohibited!!! Both service and advertisement constitute copyright and they are the subject to the protection in accordance with the Act from 4th Feb. 1994 on Copyright and Related Laws (Statute Book no. 24 position 93) and protection on the basis of the Act from 8th June 1993 on combating an unfair competition (Statute Book no. 47 position 211)

www.carlabimmo.com

**Last updated 14.08.2018**